## Colocar Usuário como Administrador no Sistema de Salas

Atualmente os usuários com poder de administradora são "dmus" e "Teca Gondim". Para mudar um usuário para administrador (e vice-versa) entre no sistema como administrador e clique em "Usuários" no menu:

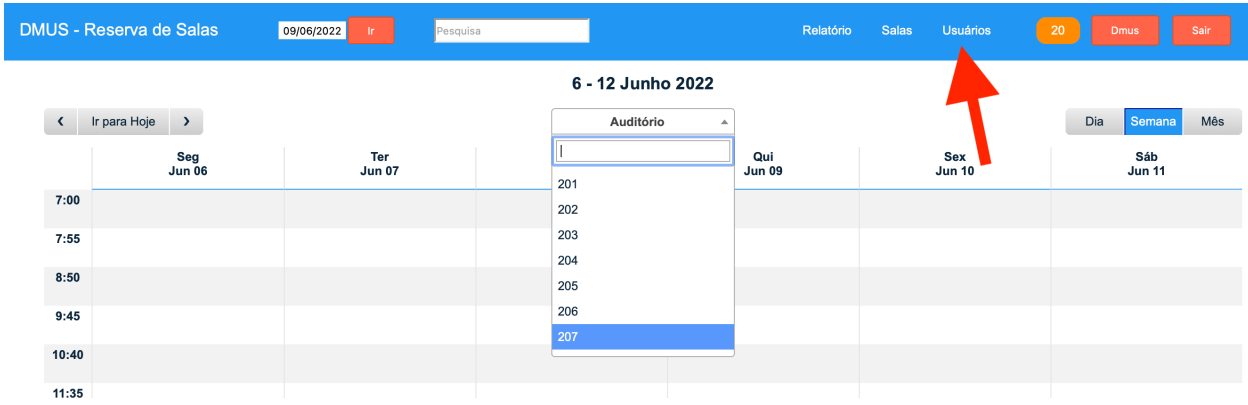

Observe que alguns usuários tem o direto de administrador enquanto outros tem direito de usuário apenas. **Recomenda-se que a maioria dos usuários tenha apenas direitos de usuário**. Para mudar o direito de um usuário você deve clicar no nome do usuário nessa lista:

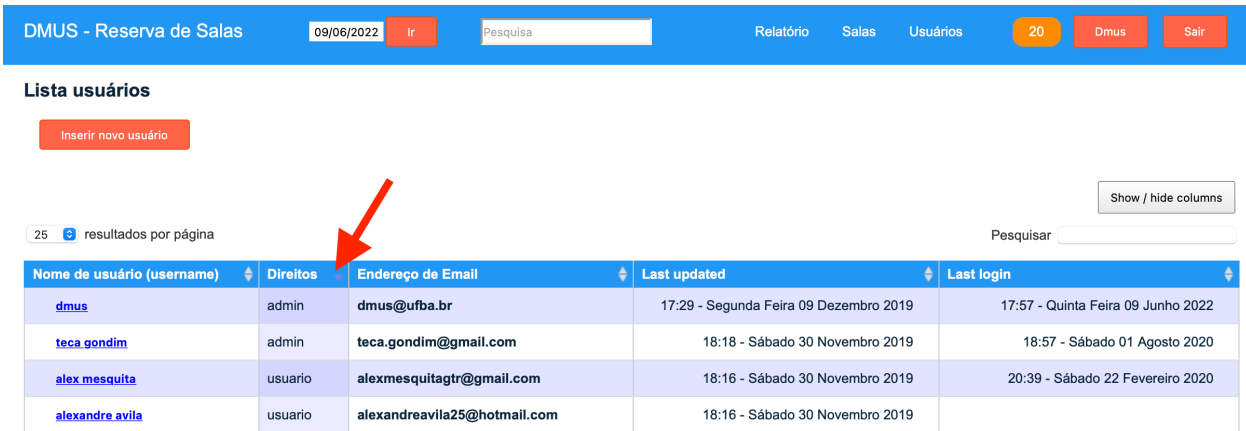

O sistema abrirá uma página para editar os dados do usuário. Você pode mudar o nome do usuário (não recomendado!), o email e o direito, de usuário para administrador e vice-versa:

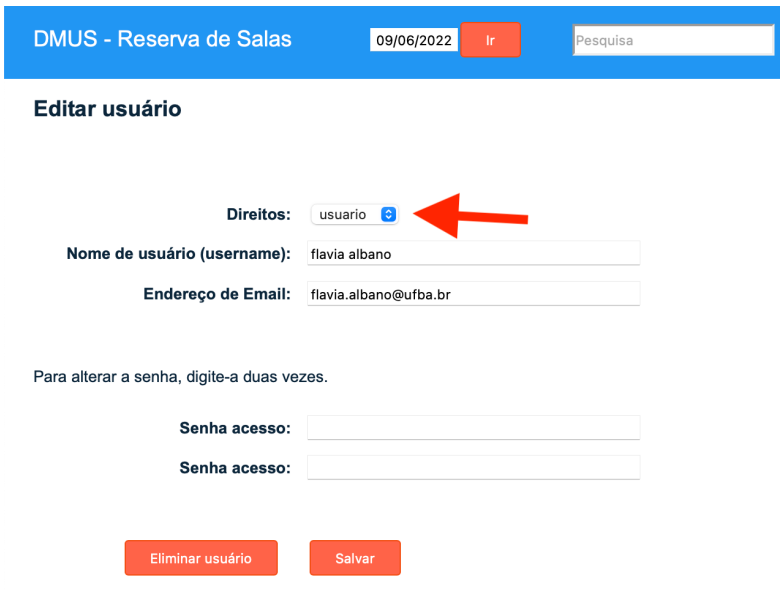

As reservas criadas por alguém com direito de usuário são automaticamente atribuídas a esse usuário. Por exemplo, as reservas criadas por Mario Ulloa são atribuídas a ele e podem ser modificadas por ele, caso ele precise ou deseje apagar uma reserva caso não esteja usando uma sala.

Contudo, as reservas criadas por um administrador precisam que se indiquem o docente, como visto abaixo:

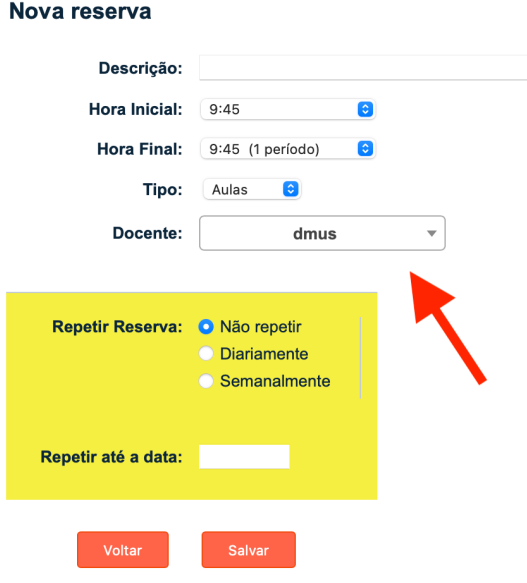